# **SONY**

# *Multi-Card Reader/Writer*

#### **Instrukcja obsługi**

Przed rozpoczęciem eksploatacji urządzenia należy dokładnie zapoznać się z treścią niniejszego dokumentu oraz pozostawić.

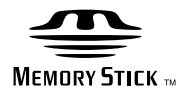

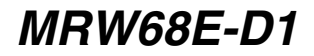

© 2009 Sony Corporation

### <span id="page-1-0"></span>**Zasady bezpieczeństwa**

#### **OSTRZEŻENIE**

**Urządzenie musi znajdować się poza zasięgiem dzieci. W przypadku połknięcia jakiejkolwiek części urządzenia należy niezwłocznie udać się do lekarza.**

**Aby zmniejszyć ryzyko pożaru lub porażenia prądem elektrycznym, nie należy narażać urządzenia na działanie deszczu ani wilgoci. Aby uniknąć porażenia prądem, nie należy otwierać obudowy urządzenia. Wszelkie naprawy mogą być wykonywane wyłącznie przez autoryzowany punkt serwisowy.**

#### **Uwaga dla klientów w krajach, w których obowiązują dyrektywy UE**

Wytwórcą tego produktu jest firma Sony Corporation, 1-7-1 Konan Minato-ku Tokyo, 108-0075 Japonia. Autoryzowanym reprezentantem dla EMC i w sprawach bezpieczeństwa produktu jest firma Sony Deutschland GmbH, Hedelfinger Strasse 61, 70327 Stuttgart, Niemcy. W sprawach dotyczących serwisu lub gwarancji należy skorzystać z adresu dostarczonego na osobnych dokumentach serwisowych lub gwarancyjnych.

#### **UWAGA DLA UŻYTKOWNIKÓW**

Dokumentacja ©2009 Sony Corporation. Wszelkie prawa zastrzeżone. Niniejszej instrukcji nie można reprodukować, tłumaczyć na jakąkolwiek postać odczytywalną maszynowo, w całości ani w części, bez uprzedniej pisemnej zgody firmy Sony Corporation.

W ŻADNYM WYPADKU FIRMA SONY CORPORATION NIE PONOSI ODPOWIEDZIALNOŚCI ZA JAKIEKOLWIEK SZKODY, PRZYPADKOWE, ŚWIADOME LUB SPECJALNE, NIEZALEŻNIE OD TEGO, CZY POWSTAŁY ONE W WYNIKU CZYNU NIEDOZWOLONEGO, UMOWY LUB W INNY SPOSÓB, WYNIKAJĄCE Z NINIEJSZEJ INSTRUKCJI LUB W ZWIĄZKU Z NIĄ, ZE STEROWNIKÓW URZĄDZENIA LUB Z INNYCH INFORMACJI ZAWARTYCH W TEJ INSTRUKCJI BĄDŹ W ZWIĄZKU Z ZASTOSOWANIEM TYCH **INFORMACII.** 

Firma Sony Corporation zastrzega sobie prawo do wprowadzania w dowolnym momencie dowolnych modyfikacji niniejszej instrukcji lub zawartych w niej informacji bez powiadomienia. FIRMA SONY CORPORATION NIE PONOSI ODPOWIEDZIALNOŚCI ZA JAKIEKOLWIEK USZKODZENIA LUB STRATY JAKICHKOLWIEK PROGRAMÓW, DANYCH LUB INNYCH INFORMACJI ZAPISANYCH NA JAKICHKOLWIEK NOŚNIKACH.

Prawo autorskie zabrania nieupoważnionego użytkowania jakichkolwiek nagrań audio/wideo do celów innych niż osobiste. Należy pamiętać, że karta "Memory Stick" zawierająca obrazy i dane chronione prawem autorskim może być używana tylko w ścisłej zgodzie z prawem autorskim.

#### **Znaki towarowe**

- $\bullet \sum_{\text{Maximize}}$ , Memory Stick", "Memory Stick", Duo", "Memory Stick PRO Duo", "Memory Stick PRO-HG Duo", "Memory Stick Micro" i "M2" są zastrzeżonymi znakami towarowymi lub znakami towarowymi firmy Sony.
- Microsoft®, Windows® i logo Windows są znakami towarowymi lub zastrzeżonymi znakami towarowymi firmy Microsoft Corporation w Stanach Zjednoczonych Ameryki i/lub w innych krajach.
- Macintosh® i Mac OS® są zastrzeżonymi znakami towarowymi firmy Apple Inc. w Stanach Zjednoczonych Ameryki i/lub w innych krajach.
- Inne nazwy systemów, nazwy produktów i nazwy firm występujące w niniejszej instrukcji są znakami towarowymi lub zastrzeżonymi znakami towarowymi odpowiednich firm, nawet jeśli nie są oznaczone znakami ® lub ™.

#### **Pozbycie się zużytego sprzętu (stosowane w krajach Unii Europejskiej i w pozostałych krajach europejskich stosujących własne systemy zbiórki)**

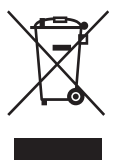

Ten symbol na produkcie lub jego opakowaniu oznacza, że produkt nie może być traktowany jako odpad komunalny, lecz powinno się go dostarczyć do odpowiedniego punktu

zbiórki sprzętu elektrycznego i elektronicznego, w celu recyklingu. Odpowiednie zadysponowanie zużytego produktu zapobiega potencjalnym negatywnym wpływom na środowisko oraz zdrowie ludzi, jakie mogłyby wystąpić w przypadku niewłaściwego zagospodarowania odpadów. Recykling materiałów pomoże w ochronie środowiska naturalnego. W celu uzyskania bardziej szczegółowych informacji na temat recyklingu tego produktu, należy skontaktować się z lokalną jednostką samorządu terytorialnego, ze służbami zagospodarowywania odpadów lub ze sklepem, w którym zakupiony został ten produkt.

### **Spis treści**

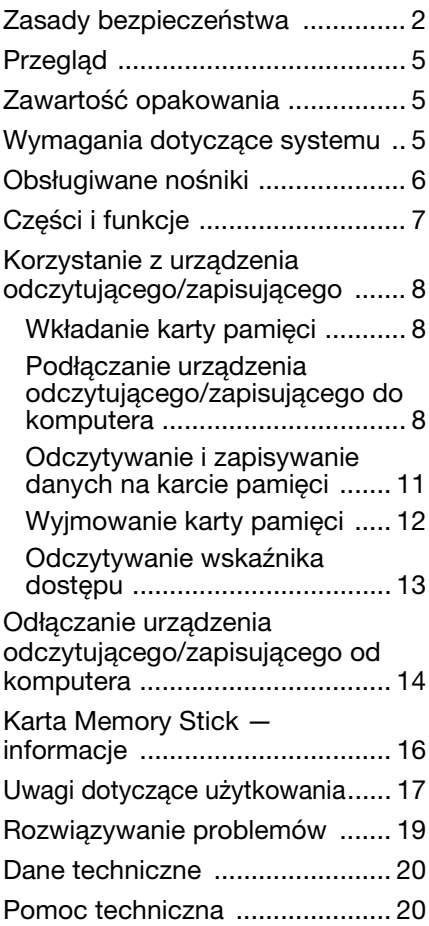

# <span id="page-4-0"></span>**Przegląd**

Urządzenie MRW68E-D1 (nazywane dalej "urządzeniem odczytującym/ zapisującym") ma następujące właściwości:

- Szybkie i proste przesyłanie danych łatwe przesyłanie obrazów z aparatu do komputera zgodnego ze standardem PC
- Szybkie podłączanie konstrukcja zasilana przez port USB z możliwością odłączenia w czasie pracy
- Za pomocą karty "Memory Stick Duo", SD Memory Card, MultiMediaCard

# <span id="page-4-1"></span>**Zawartość opakowania**

Po rozpakowaniu opakowania należy sprawdzić, czy zawiera ono wszystkie wymienione poniżej akcesoria. Jeśli brakuje jakiegoś elementu lub jest on uszkodzony, należy skontaktować się ze sprzedawcą.

• Urządzenie MRW68E-D1 Multi-Card Reader/Writer

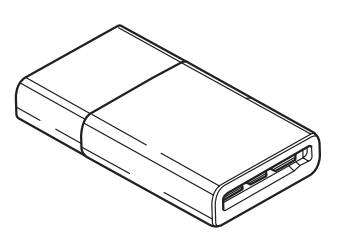

• Plik Read Me First

### <span id="page-4-2"></span>**Wymagania dotyczące systemu**

Urządzenie odczytujące/zapisujące wymaga następującej minimalnej konfiguracji systemu:

- System operacyjny
	- $-$  Windows<sup>®</sup> 7
	- –Windows Vista®
	- Windows® XP (z dodatkiem Service Pack 2 lub nowszym)
	- Windows® 2000 Professional (z dodatkiem Service Pack 4 lub nowszym)
	- Mac  $\tilde{\text{OS}}^{\circledast}$  X 10.2 lub nowszy

Ten produkt współpracuje ze standardowymi sterownikami systemu Windows.

# <span id="page-5-0"></span>**Obsługiwane nośniki**

Urządzenie odczytujące/zapisujące obsługuje następujące nośniki:

#### **Nośniki "Memory Stick"**

- "Memory Stick Duo" (bez technologii MagicGate)
- "MagicGate Memory Stick Duo"
- "Memory Stick Duo" (z technologią MagicGate) \*1
- "Memory Stick PRO Duo" \*1
- "Memory Stick PRO-HG Duo" \*1
- "Memory Stick Micro" ("M2")  $*1*2*4$

#### **Karty pamięci SD**

- SD Memory Card
- SDHC<sup>TM</sup> Memory Card
- miniSD<sup>TM</sup> Card<sup>\*4</sup>
- miniSDH $C^{TM}$  Card<sup>\*4</sup>
- microSD<sup>TM</sup> Card<sup>\*4</sup>
- microSDHC<sup>TM</sup> Card<sup>\*4</sup>

#### **MultiMediaCard**

- MultiMediaCard
- $RS-MMC^*4$
- MMCplus<sup>\*3</sup>
- MMCmobile<sup>\*3\*4</sup>
- MMCmicro<sup>\*4</sup>
- \*1 Obsługiwane jest 4-bitowe równoległe przesyłanie danych. Czas odczytu/zapisu danych jest jednak zmienny i zależy od konkretnego nośnika.
- \*2 "M2" jest to skrót od "Memory Stick Micro". W tej dokumentacji jest używany skrót "M2".
- \*3 8-bitowy transfer równoległy jest nieobsługiwany.
- \*4 Tylko z adapterem (brak w zestawie).

#### **Uwagi**

- Nie można zagwarantować pracy ze wszystkimi kartami pamięci. W przypadku używania nieobsługiwanych kart pamięci nie można zapewnić poprawnej pracy.
- "MagicGate" to ogólna nazwa technologii ochrony praw autorskich opracowanej przez firmę Sony.
- Nagrywanie ani odtwarzanie danych MagicGate używających technologii MagicGate nie jest obsługiwane.
- Jednostkowa pojemność pliku, który można nagrać/odtworzyć, jest mniejsza niż 4 GB, co odpowiada specyfikacjom systemu plików zastosowanego na karcie "Memory Stick".
- Działanie tego produktu zostało sprawdzone z kartami pamięci "Memory Stick" o pojemności do 8 GB, ale należy pamiętać, że nie można zagwarantować działania dla każdego typu karty "Memory Stick".
- Nagrywanie ani odtwarzanie danych używających technologii SD nie jest obsługiwane.
- W tej instrukcji wszystkie typy nośników wymienione w punkcie "Obsługiwane nośniki" są nazywane ogólnie kartami pamięci.
- Karty wejścia/wyjścia niebędące kartami pamięci, takie jak karty GPS, nie są obsługiwane.
- Nośniki "Memory Stick" oraz karty pamięci SD i MultiMediaCard korzystają tego samego gniazda, dlatego nie można używać ich jednocześnie.
- Obsługiwany jest tylko format DOS. Karty pamięci w innych formatach nie są obsługiwane.

# <span id="page-6-0"></span>**Części i funkcje**

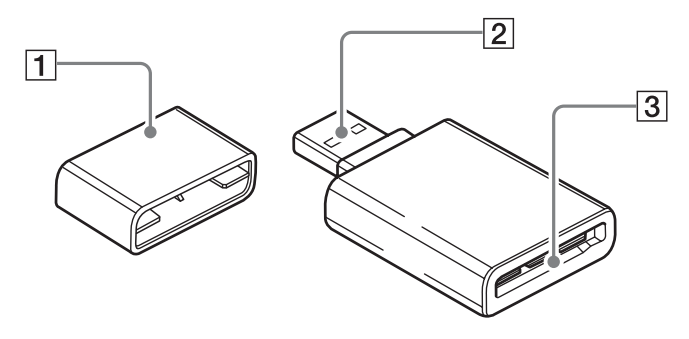

#### A **Nakładki**

#### B **Złącze USB**

Podłącz do komputera

#### C **Gniazdo kart pamięci** Wkładaj karty pamięci tutaj. To gniazdo obsługuje nośniki wielkości Memory Stick Duo, karty pamięci SD i MultiMediaCards.

### <span id="page-7-0"></span>**Korzystanie z urządzenia odczytującego/ zapisującego**

#### <span id="page-7-1"></span>**Wkładanie karty pamięci**

Włóż kartę pamięci do czytnika. Wkładając kartę, należy wsunąć ją do końca.

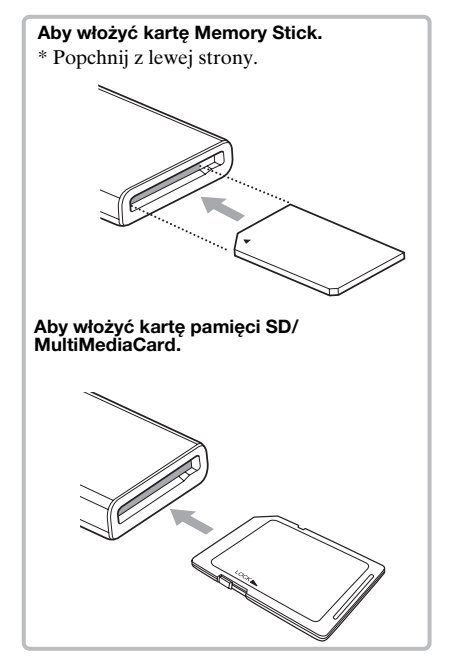

#### **Uwagi**

- Włóż tylko jedną kartę pamięci do czytnika. Nie można wkładać kilku kart jednocześnie.
- Podczas wkładania karty "Memory Stick Micro" ("M2") lub karty miniSDCard, miniSDHC Card, microSD Card, microSDHC Card, RS-MMC, MMCmobile lub MMCmicro należy użyć odpowiedniego adaptera (brak w zestawie).
- Nie należy wkładać karty do góry nogami.
- Wkładanie karty na siłę może spowodować uszkodzenie karty lub gniazda.
- Jeśli karta pamięci zostanie włożona nieprawidłowo, jej wyjęcie może okazać się niemożliwe. W przypadku zakleszczenia się karty pamięci w urządzeniu odczytującym/ zapisującym należy skontaktować się z lokalnym przedstawicielem firmy Sony.

#### <span id="page-7-2"></span>**Podłączanie urządzenia odczytującego/zapisującego do komputera**

Po prostu podłącz czytnik bezpośrednio do komputera.

- **1 Uruchom komputer.**
- **2 Zdejmij nakładkę z czytnika.**
- **3 Włóż kartę pamięci.**
- **4 Podłącz wtyczkę USB do czytnika, a następnie podłącz go do portu USB komputera.**

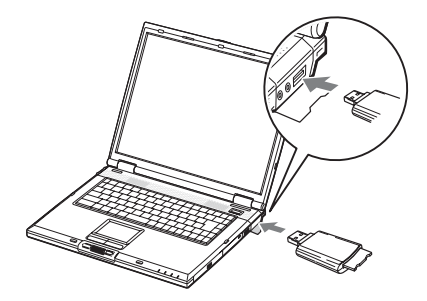

Komputer rozpozna urządzenie odczytujące/zapisujące jako dysk wymienny i urządzenie będzie gotowe do użytku.

#### **Uwagi**

- Nie należy podłączać urządzenia do komputera za pośrednictwem koncentratora USB.
- W zależności od komputera i stanu jego systemu operacyjnego urządzenie odczytujące/zapisujące może nie działać lub może stać się niestabilne. W takim przypadku należy zapoznać się z sekcją "Rozwiązywanie problemów".
- Po odłączeniu kabla USB należy zaczekać co najmniej 5 sekund przed jego ponownym podłączeniem. (W przeciwnym razie urządzenie odczytujące/zapisujące może nie zostać rozpoznane).
- W przypadku podłączenia do jednego komputera dwóch lub więcej urządzeń USB urządzenie odczytujące/zapisujące może nie działać jednocześnie z niektórymi typami urządzeń USB.
- Nie można uzyskać jednoczesnego dostępu do dwóch lub więcej kart pamięci na jednym komputerze, podłączając dodatkowe urządzenia do obsługi kart pamięci. W takim przypadku należy wyjąć wszystkie karty pamięci z urządzenia odczytującego/ zapisującego lub wyłączyć inne urządzenia.
- Nie wyjmuj karty pamięci z czytnika, gdy miga dioda dostępu. Dane przechowywane na karcie pamięci mogą zostać uszkodzone.

#### ■ W systemie operacyjnym Windows

• Na niektórych komputerach może zostać wyświetlony komunikat z prośbą o włożenie płyty z systemem operacyjnym. W takim przypadku należy postępować zgodnie z instrukcjami wyświetlanymi przez komputer.

• Na niektórych komputerach może zostać wyświetlony komunikat "HI-SPEED USB Device Plugged into non-HI-SPEED USB Hub" (Urządzenie HI-SPEED USB zostało podłączone do koncentratora innego niż HI-SPEED USB), który oznacza, że urządzenie USB o dużej szybkości zostało podłączone do portu, który nie obsługuje interfejsu USB o dużej szybkości. Jeśli komputer ma wiele portów USB, należy podjąć próbę podłączenia urządzenia do innego portu.

W przeciwnym razie należy zamknąć komunikat i kontynuować korzystanie z urządzenia odczytującego/zapisującego za pośrednictwem bieżącego portu.

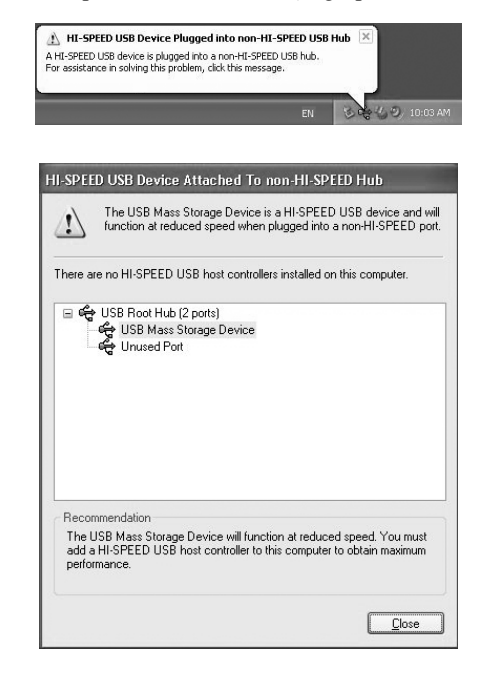

- **Aby wyłączyć ustawienie buforu zapisu dla dysków wymiennych, należy wykonać poniższe czynności. Pozostawienie tego ustawienia włączonego może powodować nieprawidłowe działanie urządzenia odczytującego/zapisującego.**
	- W Windows 7:

Otwórz następujące elementy w podanej kolejności: przycisk [Start] – [Control Panel] (Panel sterowania) – [System and Security] (System i zabezpieczenia) – [Device Manager] (Menedżer urządzeń) (kliknij łącze Device Manager (Menedżer urządzeń) pod nagłówkiem System) – [Disk drives] (Stacje dysków) — [Sony Card\_R/W -USB Device] (Czytnik Card\_R/W -USB firmy Sony). Na karcie [Policies] (Zasady) w wyświetlonym oknie dialogowym właściwości sprawdź, czy zaznaczono opcję [Quick removal (default)] (Szybkie usuwanie (domyślne)).

– W systemie Windows Vista: Otwórz następujące elementy w podanej kolejności: przycisk [Start] – [Control Panel] (Panel sterowania) – [System and Maintenance] (System i konserwacja) przycisk [Device Manager] (Menedżer urządzeń) (w wyświetlonym po kliknięciu przycisku [Device Manager] (Menedżer urządzeń) oknie Kontrola konta użytkownika kliknij przycisk [Continued] (Kontynuuj)) – [Disk drives] (Stacje dysków) – [Sony Card\_R/W USB Device] (Czytnik Card\_R/W USB firmy Sony). Na karcie [Policies] (Zasady) wyświetlonego okna dialogowego właściwości upewnij się, że zaznaczona jest opcja [Optimize for quick removal] (Optymalizacja szybkiego usuwania).

- W systemie Windows XP: Otwórz następujące elementy w podanej kolejności: Przycisk [Start] – [Control Panel] (Panel sterowania) – [Performance and Maintenance] (Wydajność i konserwacja) – [System] – karta [Hardware] (Sprzęt) – przycisk [Device Manager] (Menedżer urządzeń) – [Disk drives] (Stacje dysków) – [Sony Card\_R/W USB Device] (Czytnik Card\_R/W USB firmy Sony). Na karcie [Policies] (Zasady) w wyświetlonym oknie dialogowym właściwości upewnij się, że jest zaznaczona opcja [Optimize for quick removal] (Optymalizacja szybkiego usuwania).
- W systemie Windows 2000: Otwórz następujące elementy w podanej kolejności: Przycisk [Start] – [Settings] (Ustawienia) – [Control Panel] (Panel sterowania) – [System] – karta [Hardware] (Sprzęt) – przycisk [Device Manager] (Menedżer urządzeń) – [Disk drives] (Stacje dysków) – [Sony Card\_R/W USB Device] (Czytnik Card\_R/W USB firmy Sony). Na karcie [Disk Properties] (Właściwości dysku) w wyświetlonym oknie dialogowym właściwości upewnij się, że nie jest zaznaczone pole wyboru [Write Cache enabled] (Włączony bufor zapisu).

#### <span id="page-10-0"></span>**Odczytywanie i zapisywanie danych na karcie pamięci**

#### ■ W systemie operacyjnym Windows

Poniższy opis został zilustrowany ekranami systemu Windows XP. Obraz ekranu może być inny w przypadku innych wersji systemu Windows.

#### **1 Otwórz aplet [My Computer] (Mój komputer).**

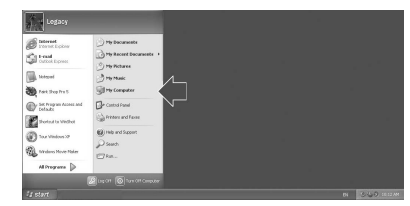

**2 Upewnij się, że w oknie [My Computer] (Mój komputer) są wyświetlane ikony dysków wymiennych.**

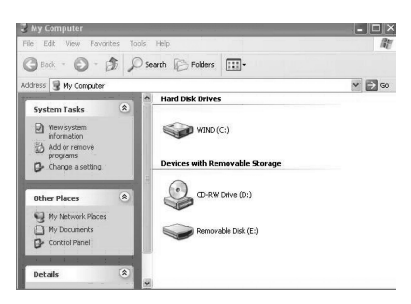

Litera dysku przenośnego jest przypisywana do gniazda pamięci w porządku alfabetycznym. Przykładowo, jeśli litery napędów komputera to A:, C: i D: przed podłączeniem czytnika, litery napędu zostaną przypisane jako E:, gdy czytnik zostanie podłączony:

#### **3 Ikona dysku wymiennego służy do odczytywania i zapisywania danych na karcie pamięci.**

Jeśli zostanie wyświetlony następujący komunikat, karta pamięci nie została podłączona prawidłowo. Wyjmij kartę i włóż ją ponownie.

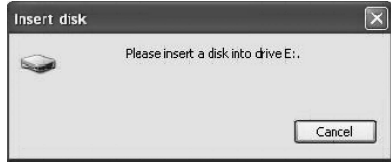

#### **Uwagi**

- Należy używać ikony dysku wymiennego wykorzystywanej karty pamięci.
- Wyświetlenie ikon dysków wymiennych może chwilę potrwać.
- Jeśli ikony dysków wymiennych nie zostaną wyświetlone, wykonaj czynności opisane w sekcji "Odłączanie urządzenia odczytującego/ [zapisującego od komputera](#page-12-1)" na [stronie 14,](#page-12-1) aby odłączyć urządzenie odczytujące/zapisujące, a następnie zaczekaj co najmniej 5 sekund przed jego ponownym podłączeniem. Jeśli nie zostanie wyświetlona ikona [Safely Remove Hardware] (Bezpieczne usuwanie sprzętu) wymieniona w punkcie 1 w sekcji "Odłączanie urządzenia odczytującego/zapisującego od komputera", pomiń pozostałą część procedury i natychmiast odłącz urządzenie odczytujące/zapisujące.
- W zależności od systemu operacyjnego i typu używanej karty pamięci napędy urządzenia odczytującego/zapisującego mogą zostać rozpoznane jako dyski lokalne ("Local Disk"), a nie dyski wymienne ("Removable Disk"), ale nie będzie to miało wpływu na ich działanie.

■ W systemie operacyinym  **Macintosh**

#### **1 Podłącz czytnik do komputera z włożoną do niego kartą pamięci.**

Na pulpicie zostanie wyświetlona ikona dysku wymiennego. Jeśli do karty pamięci jest przypisana etykieta woluminu, zostanie ona wyświetlona razem z ikoną dysku wymiennego.

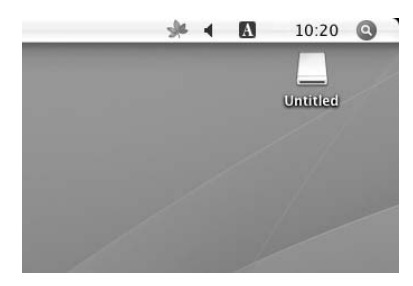

**2 Ikona dysku wymiennego służy do odczytywania i zapisywania danych na karcie pamięci.**

#### <span id="page-11-0"></span>**Wyjmowanie karty pamięci**

#### **Uwagi**

- Nie należy wyjmować karty, gdy miga wskaźnik dostępu. Może to spowodować uszkodzenie zapisanych na niej danych.
- Postępuj według kroków opisanych poniżej. Firma Sony nie przyjmuje odpowiedzialności za jakiekolwiek uszkodzenia lub straty wynikające z wyjęcia karty pamięci niezgodnie z poniższą procedurą.
- W systemie operacyinym Windows
- **1 Upewnij się, że wskaźnik dostępu nie miga.**
- **2 Otwórz aplet [My Computer] (Mój komputer).**
- **3 Kliknij prawym przyciskiem myszy ikonę dysku wymiennego, a następnie wybierz polecenie [Eject] (Wysuń).**
- **4 Wyciągnij prosto kartę pamięci.**
- W systemie operacyjnym  **Macintosh**
- **1 Zamknij pliki zapisane na karcie pamięci i wszystkie aktualnie uruchomione aplikacje.**
- **2 Upewnij się, że wskaźnik dostępu nie miga.**
- **3 Przeciągnij ikonę dysku wymiennego do folderu [Trash] (Kosz).**

Możesz również wybrać ikonę dysku wymiennego, przejść do menu [File] (Plik) na pasku menu, a następnie wybrać polecenie [Eject "Untitled"]  $(\text{Wysu\'n}$ , Bez tytułu")\*.

- \* W zależności od karty pamięci może zostać wyświetlona etykieta inna niż "Untitled" ("Bez tytułu").
- **4 Wyciągnij prosto kartę pamięci.**

#### <span id="page-12-0"></span>**Odczytywanie wskaźnika dostępu**

Wskaźnik dostępu zmienia się zgodnie ze stanem urządzenia odczytującego/ zapisującego w następujący sposób:

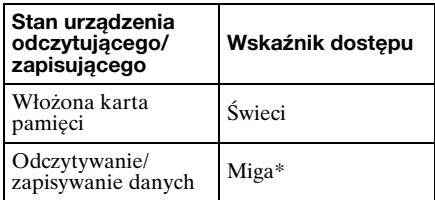

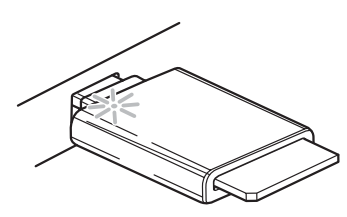

\* W zależności od używanego systemu operacyjnego i karty pamięci wskaźnik dostępu może migać tak szybko, że będzie wyglądał, jakby świecił. Należy uważać, aby nie odczytać błędnie stanu wskaźnika dostępu.

#### **Uwaga**

Jeśli danych nie można odczytać ani zapisać na karcie pamięci, gdy świeci wskaźnik dostępu, należy sprawdzić, czy karta jest całkowicie włożona do gniazda.

### <span id="page-12-1"></span>**Odłączanie urządzenia odczytującego/ zapisującego od komputera**

#### **Uwagi**

- Nie należy odłączać urządzenia odczytującego/zapisującego od komputera, gdy miga wskaźnik dostępu. Może to spowodować uszkodzenie danych zapisanych na karcie pamięci.
- Należy wykonać opisane poniższej czynności. Firma Sony nie ponosi odpowiedzialności za jakiekolwiek uszkodzenia lub straty wynikające z odłączania urządzenia odczytującego/ zapisującego w sposób niezgodny z opisaną poniżej procedurą.

#### ■ W systemie operacyjnym Windows

Niniejsze wyjaśnienie ilustrują obrazu ekranu systemu Windows XP, przyjęto, że nazwa napędu E: jest przypisana do gniazda czytnika. W innych wersjach systemu Windows

- ekrany mogą się różnić.
- **1 Kliknij ikonę [Safely Remove Hardware] (Bezpieczne usuwanie sprzętu) na pasku zadań znajdującym się w prawym dolnym rogu ekranu.**

**Kliknij tę ikonę**

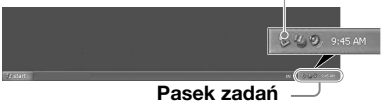

**2 Kliknij opcję [Safely remove USB Mass Storage Device - Drives (E:)] (Bezpieczne usuwanie urządzenia pamięci masowej USB - Napędy (E:)).**

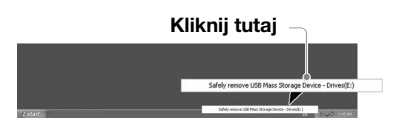

**3 Upewnij się, że został**  wyświetlony komunikat "The **'USB Mass Storage Device' device can now be safely removed from the system." (Urządzenie pamięci masowej USB można teraz bezpiecznie usunąć z systemu.), a następnie odłącz urządzenie odczytujące/ zapisujące.**

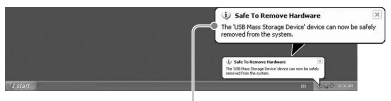

**Urządzenie 'USB mass storage device' (Urządzenie pamięci masowej USB) można teraz bezpiecznie usunąć z systemu.**

#### **Uwagi**

- Powyższych czynności nie trzeba wykonywać podczas wyjmowania karty pamięci z urządzenia odczytującego/zapisującego.
- Podczas wyjmowania karty pamięci postępuj zgodnie z instrukcjami w części "Wyjmowanie karty pamięci".
- W systemie operacyjnym  **Macintosh**
- **1 Zamknij pliki zapisane na karcie pamięci i wszystkie aktualnie uruchomione aplikacje.**
- **2 Upewnij się, że wskaźnik dostępu nie miga.**

#### **3 Przeciągnij ikonę dysku wymiennego do folderu [Trash] (Kosz).**

Możesz również wybrać ikonę dysku wymiennego, przejść do menu [File] (Plik) na pasku menu, a następnie wybrać polecenie [Eject "Untitled"]  $(\text{Wysu\'n}, \text{Bez} \text{tytu\'iu})^*$ .

\* W zależności od karty pamięci może zostać wyświetlona etykieta inna niż "Untitled" ("Bez tytułu").

Jeśli do urządzenia odczytującego/ zapisującego nie została włożona karta, pomiń ten punkt.

#### **4 Odłącz urządzenie odczytujące/ zapisujące od komputera.**

# <span id="page-14-0"></span>**Karta Memory Stick — informacje**

#### **Co to jest karta "Memory Stick"?**

Karta "Memory Stick" jest to zbudowany na układach scalonych nośnik nagrywania, charakteryzujący się niewielkimi wymiarami i dużą pojemnością. Została ona zaprojektowana nie tylko do wymiany/ udostępniania danych cyfrowych między produktami zgodnymi z kartą "Memory Stick", ale również służy jako wkładany/ wyjmowany zewnętrzny nośnik pamięci masowej, na którym można zapisywać dane.

#### **Uwagi dotyczące kart "Memory Stick"**

#### **Informacje dotyczące formatowania (inicjowania)**

- W przypadku sformatowania nośnika, na którym zapisano wcześniej dane, wszystkie dane zostaną skasowane. Należy uważać, aby omyłkowo nie skasować ważnych danych.
- Nośnik należy sformatować (zainicjować) za pomocą programu formatującego produktu zgodnego z kartą "Memory Stick". Jeśli zostanie on zainicjowana za pomocą programu Windows Explorer (Eksplorator Windows), wystąpi BŁĄD FORMATU, a dane na tym nośniku nie będą mogły być dłużej używane przez ten produkt.

#### **Informacje dotyczące rozmiaru kart "Memory Stick"**

- Nośniki Memory Stick standardowego rozmiaru nie mogą być używane w tym produkcie.
- Nie należy wkładać kilku kart "Memory Stick" jednocześnie. Może to spowodować uszkodzenie produktu.
- W przypadku uzywania karty pamieci "Memory Stick Duo" nalezy upewnic sie, ze zostala ona podlaczona we wlasciwym kierunku.
- Karty "Memory Stick Duo", "Memory Stick Micro" oraz M2 Duo Size Adaptor należy przechowywać z dala od małych dzieci, aby zapobiec ich przypadkowemu połknięciu.
- W przypadku uzywania w tym produkcie karty "Memory Stick Micro" nalezy upewnic sie, ze nosnik zostal podlaczony do adaptera M2. Próba włożenia karty "Memory Stick Micro" bez adaptera M2 może spowodować, że nie będzie można jej wyciągnąć.

### <span id="page-15-0"></span>**Uwagi dotyczące użytkowania**

#### **Nośniki "Memory Stick"**

#### **Uwagi dotyczące używania kart "Memory Stick Duo/Memory Stick PRO Duo"**

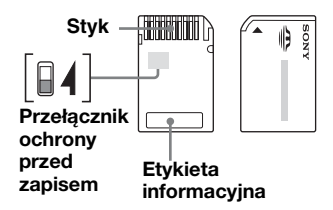

- W przypadku używania kart "Memory Stick Duo/Memory Stick PRO Duo" bez przełącznika ochrony przed zapisem należy uważać, aby omyłkowo nie zmodyfikować ani nie usunąć ważnych danych.
- W przypadku używania kart "Memory Stick Duo/Memory Stick PRO Duo" z przełącznikiem ochrony przed zapisem ustawionym w położeniu "LOCK" (Blokada) nie można nagrywać, edytować ani kasować danych.
- Przełącznik ochrony przed zapisem należy przełączać za pomocą ostro zakończonego przedmiotu.
- Podczas pisania nie należy mocno naciskać etykiety informacyjnej.
- Kartę "Memory Stick" należy przenosić i przechowywać w dostarczonym opakowaniu.

#### **Inne punkty, na które należy zwrócić uwagę**

#### **Formatowanie nośników**

Nie należy formatować (inicjować) kart pamięci za pomocą komputera. Jeśli karta pamięci zostanie sformatowana za pomocą komputera, korzystanie z niej w urządzeniach takich jak aparaty cyfrowe może okazać się niemożliwe ze względu na różnice w typie formatu (rozmiar FAT, rozmiar klastra, typ dysku twardego lub typ super dyskietek). W przypadku korzystania z aparatu cyfrowego należy sformatować karty pamięci w aparacie.

#### **Ograniczenia dotyczące trybu DOS**

W systemie Windows urządzenie odczytujące/zapisujące nie działa w trybie DOS.

Aby użyć urządzenia odczytującego/ zapisującego, należy uruchomić system Windows.

#### **Tryb oczekiwania**

Urządzenie odczytujące/zapisujące obsługuje funkcje trybu oczekiwania oparte na standardzie PC2000, który może nie obejmować funkcji trybu oczekiwania wszystkich komputerów. Jeśli tryb oczekiwania powoduje jakiekolwiek problemy, należy go wyłączyć.

Gdy komputer znajduje się w trybie oczekiwania, nie wolno wkładać ani wyjmować żadnych nośników.

#### **Nie należy podejmować prób samodzielnego demontowania, naprawiania ani modyfikowania urządzenia odczytującego/ zapisującego**

W żadnych okolicznościach nie należy podejmować prób samodzielnego demontowania, naprawiania ani modyfikowania urządzenia odczytującego/zapisującego. Może to spowodować nie tylko trwałe uszkodzenie urządzenia odczytującego/zapisującego i/ lub komputera, ale również pożar lub obrażenia ciała w wyniku porażenia prądem elektrycznym.

#### **Warunki pracy i przechowywania**

- Nie należy umieszczać urządzenia odczytującego/zapisującego w pobliżu źródeł ciepła ani w bezpośrednim świetle słonecznym; w miejscach zakurzonych, brudnych lub wilgotnych; w miejscach narażonych na opady, np. deszcz; jak również pozostawiać go w pojeździe z zamkniętymi oknami.
- Jeśli urządzenie odczytujące/zapisujące powoduje zakłócenia w odbiorze sygnałów radiowych lub telewizyjnych, należy odsunąć je od radia lub telewizora.
- Podczas używania urządzenia odczytującego/zapisującego nie należy go zawijać w odzież, prześcieradła ani narzuty, ponieważ może to spowodować nieprawidłowe działanie lub pożar.

# <span id="page-17-0"></span>**Rozwiązywanie problemów**

Przed skontaktowaniem się z przedstawicielem firmy Sony należy sprawdzić następujące elementy.

Jeśli problem nie ustąpi, należy skontaktować się lokalnym przedstawicielem firmy Sony.

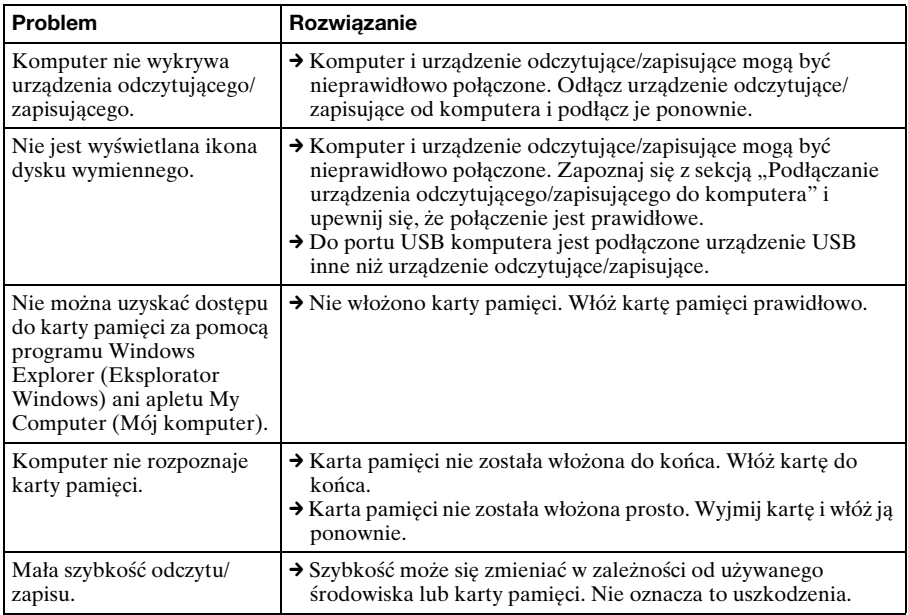

### <span id="page-18-0"></span>**Dane techniczne**

#### **Szybkość transmisji USB**

Full-speed (12 Mb/s) High-speed (480 Mb/s) Ta duża szybkość przesyłania jest wartością teoretyczną wynikającą ze standardu USB. Rzeczywista wydajność zależy od urządzenia.

#### **Wymagane zasilanie**

Od 4,75 V do 5,25 V (napięcie stałe)

#### **Pobór prądu**

Maks. 500 mA

#### **Wskaźnik dostępu**

Włączona, gdy karta pamięci jest włożona. Miga podczas dostępu

#### **Środowisko pracy**

Temperatura: od 5 °C do 40 °C Wilgotność: od 30% do 80% wilgotności względnej

#### **Środowisko przechowywania**

Temperatura: od –30 °C do +60 °C Wilgotność: Brak kondensacji

#### **Wymiary (szer. x wys. x gł.)**

Ok.  $31.7 \times 11.2 \times 57$  mm (bez wystających elementów)

#### **Masa**

Ok. 17 g

### <span id="page-18-1"></span>**Pomoc techniczna**

• Dotyczy klientów z Europy Należy zapoznać się z sekcją "Sony at your service" (Sony do usług) dokumentu EUROPEAN GUARANTEE INFORMATION DOCUMENT (Informacje o gwarancji w Europie) lub sprawdzić w Internecie pod adresem

❑ http://www.sony-europe.com/

http://www.sony.net/